# <span id="page-0-0"></span>Vigilo OneRoster implementation

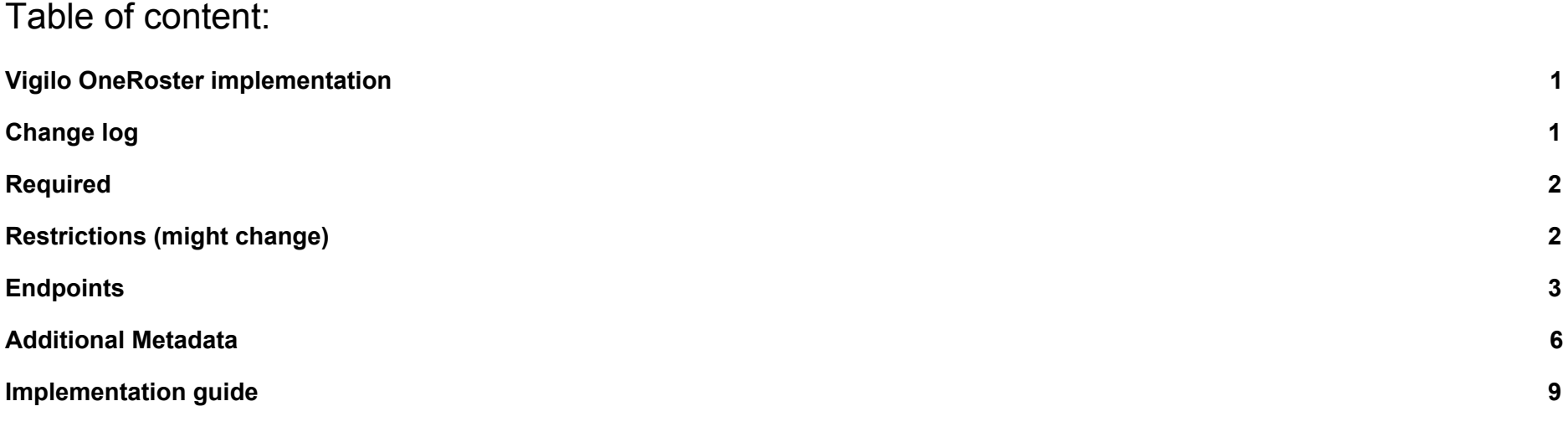

# <span id="page-0-1"></span>Change log

- **24.02.2021:** Metadata-tag "ownership" added to orgs(/schools/childcares). Added classType in filters available for enrollments. Notice about classType filter in "Implementation guide".
- **03.02.2021:** Fixed typo in getClassesForStudent URI and added restriction-note about parallelism.
- **17.11.2020:** Note about OneRoster 1.1 compliance. Added more metadata onto user; primaryOrg, schoolTransport\*. Removed doc about deprecated position-information for teachers.

# <span id="page-1-0"></span>Required

**TenantId** IP of caller (for ip-filter pr Tenant). Use HTTP-header for authentication: Key: <tenantId>, value: <token given by Vigilo>

# <span id="page-1-1"></span>Restrictions (might change)

- Due to performance, some of the most resource-heavy resources have been disabled, and will return "403 Forbidden". In that case, use /schools/<schoolId>/xxx endpoint instead.
- dateLastModified will always be todays date at midnight
- Some SourceIds contains a composite key. They will contain '\' to separate ids and it will be urlEncoded.
- Filters will be added by request/need.

We HIGHLY recommend using the resources pr. organization. (/schools/) instead of root as most of the data makes more sense in **context of an organization.** Most of the data is organization specific and are not to be used across several organizations.

Don't use parallel threads while retrieving data as this might overload the system and will not take advantage of built-in cache mechanisms and make the whole API perform slower.

Example of pagination: /students?limit=50&offset=250 Example of filter: school/<schoolId>/students?filter=status='active' Example of both; school/<schoolId>/students?filter=status='active'&limit=50&offset=250

**Note:** Vigilo OAS is now **OneRoster 1.1 API certified** partner. However, current production endpoints are **not** the certified ones, as there were quite a few changes that had to be made in order to become compliant with 1.1. (and all you consumers would have to make some changes in order to make it work). We are currently working on the **1.2** version of the OneRoster implementation, and will publish this when ready as it seems to be closer to the needs of the Norwegian school-model. That's why we will wait with the certified product until ready on 1.2. - and keep you from having to change your clients more than needed.

# <span id="page-2-0"></span>**Endpoints**

### **Base url:** https://dataporten-api.vigilo.no:4004/api/<tenantId>ims/oneroster/v1p1

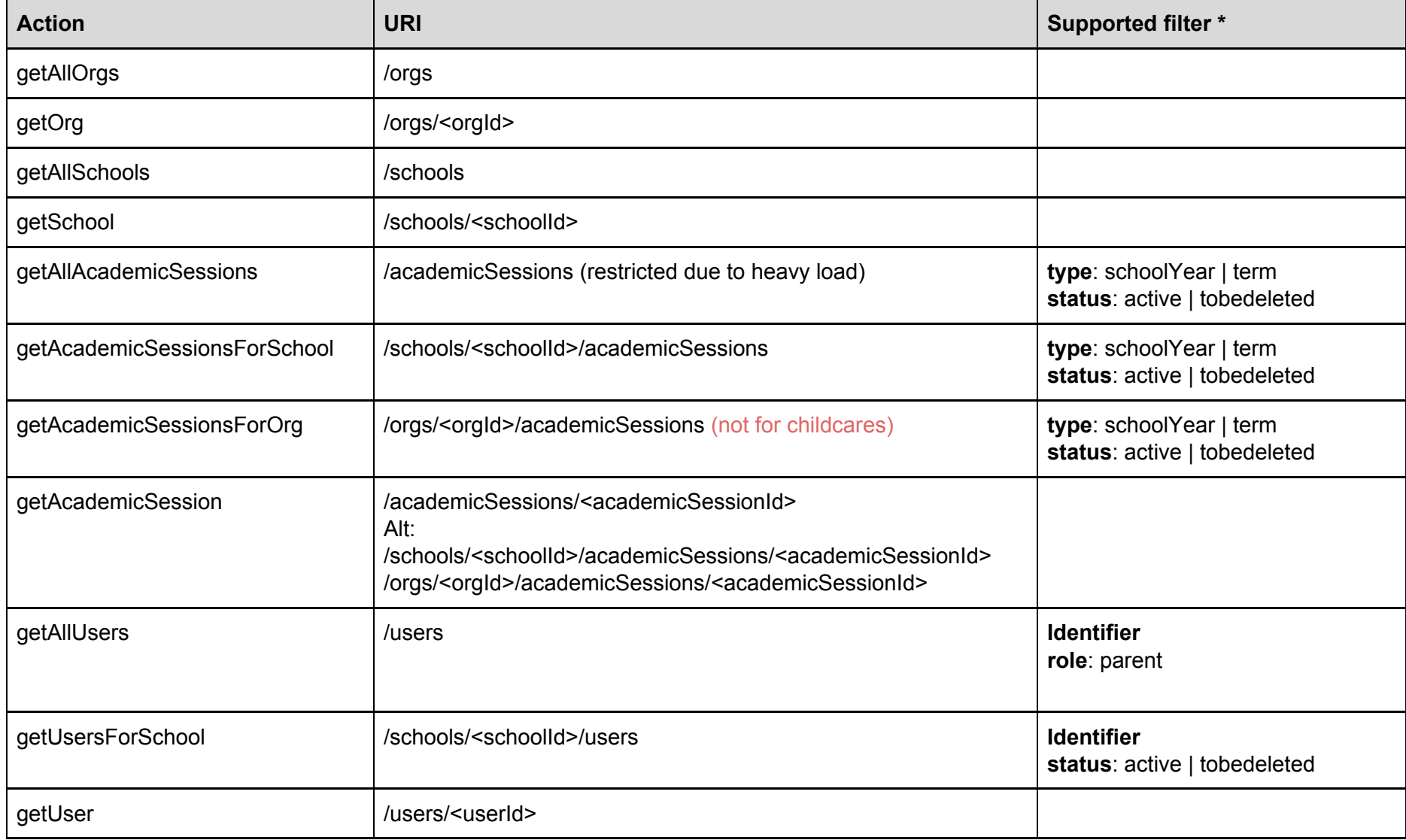

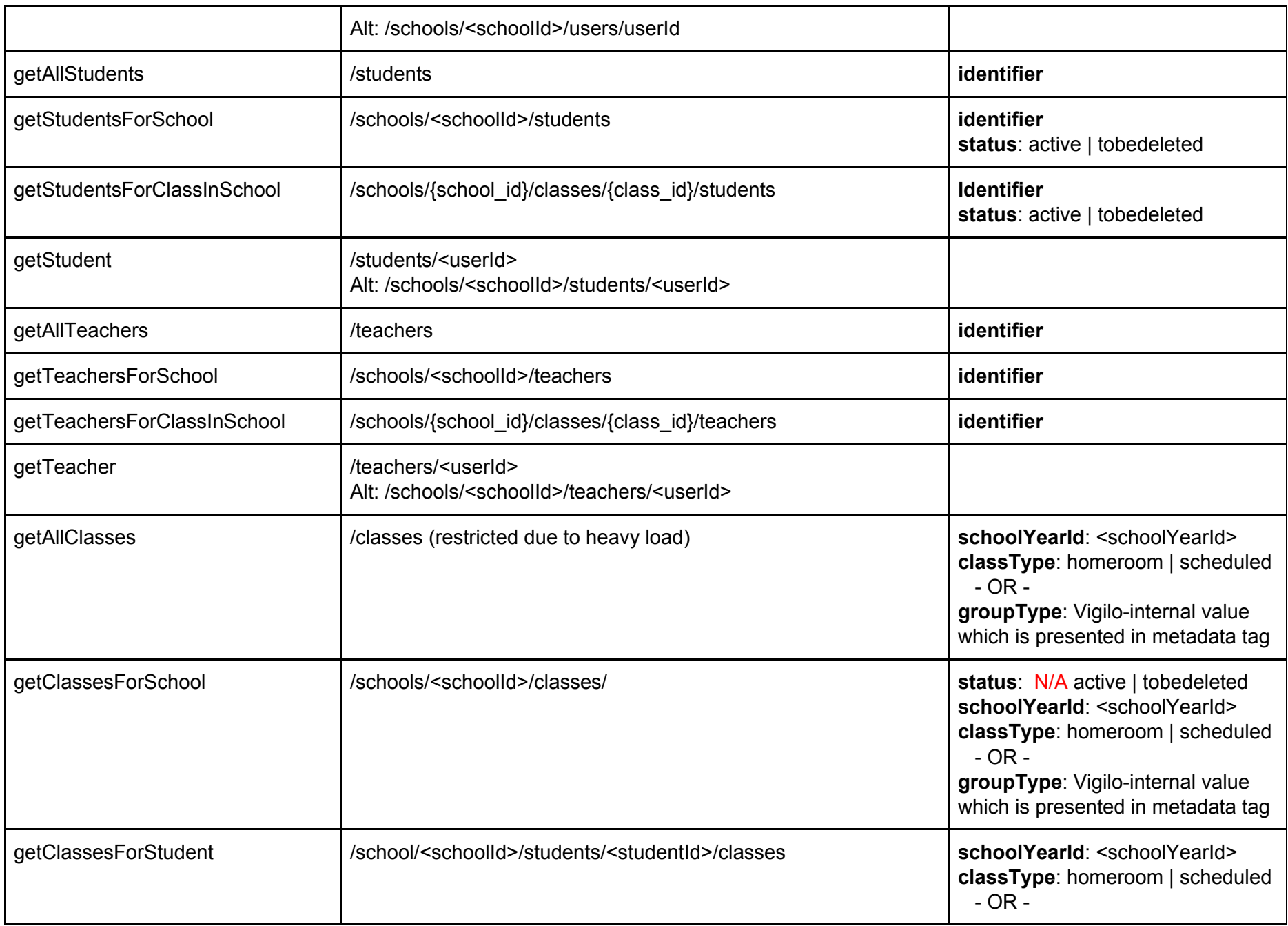

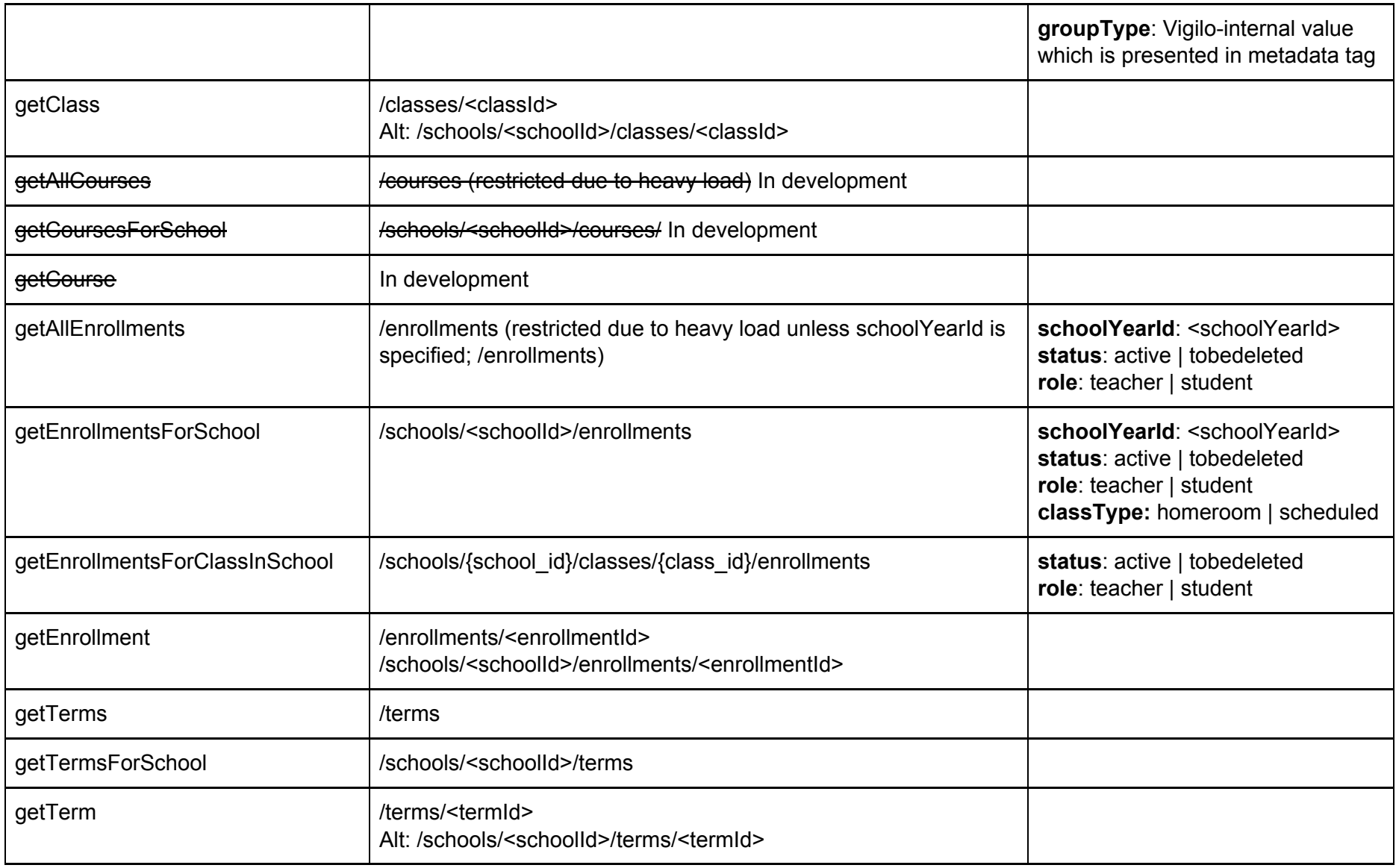

## <span id="page-5-0"></span>Additional Metadata

The "metadata"-tag of the payloads consist of additional data which can be useful. It's basically a key-value map which does not have any specific parameters according to the standard but are populated on-demand with data which can be useful for the consumer of the API. The table below lists some of the values currently available. Please note - when there's an empty value, the key might also not come.

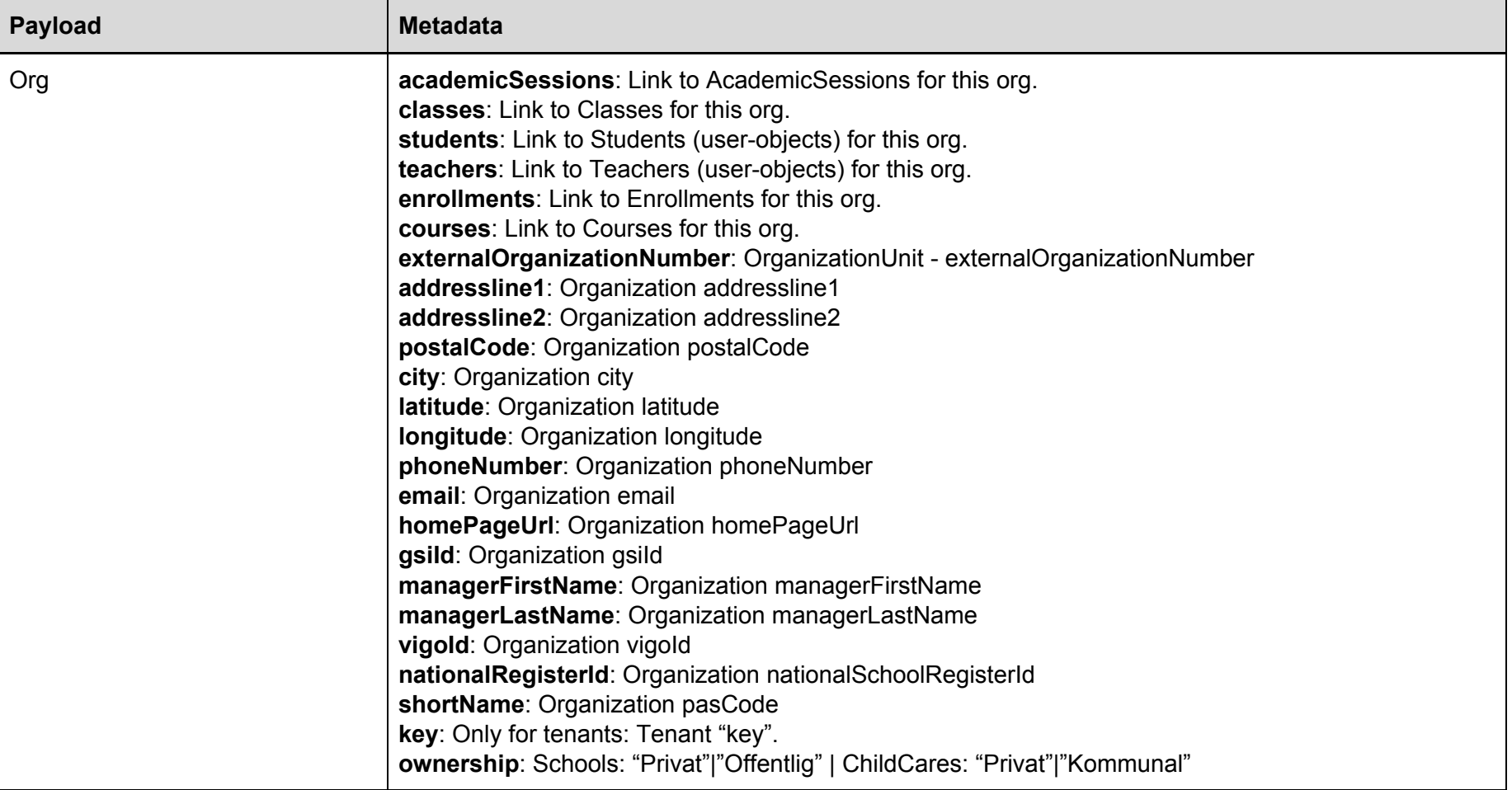

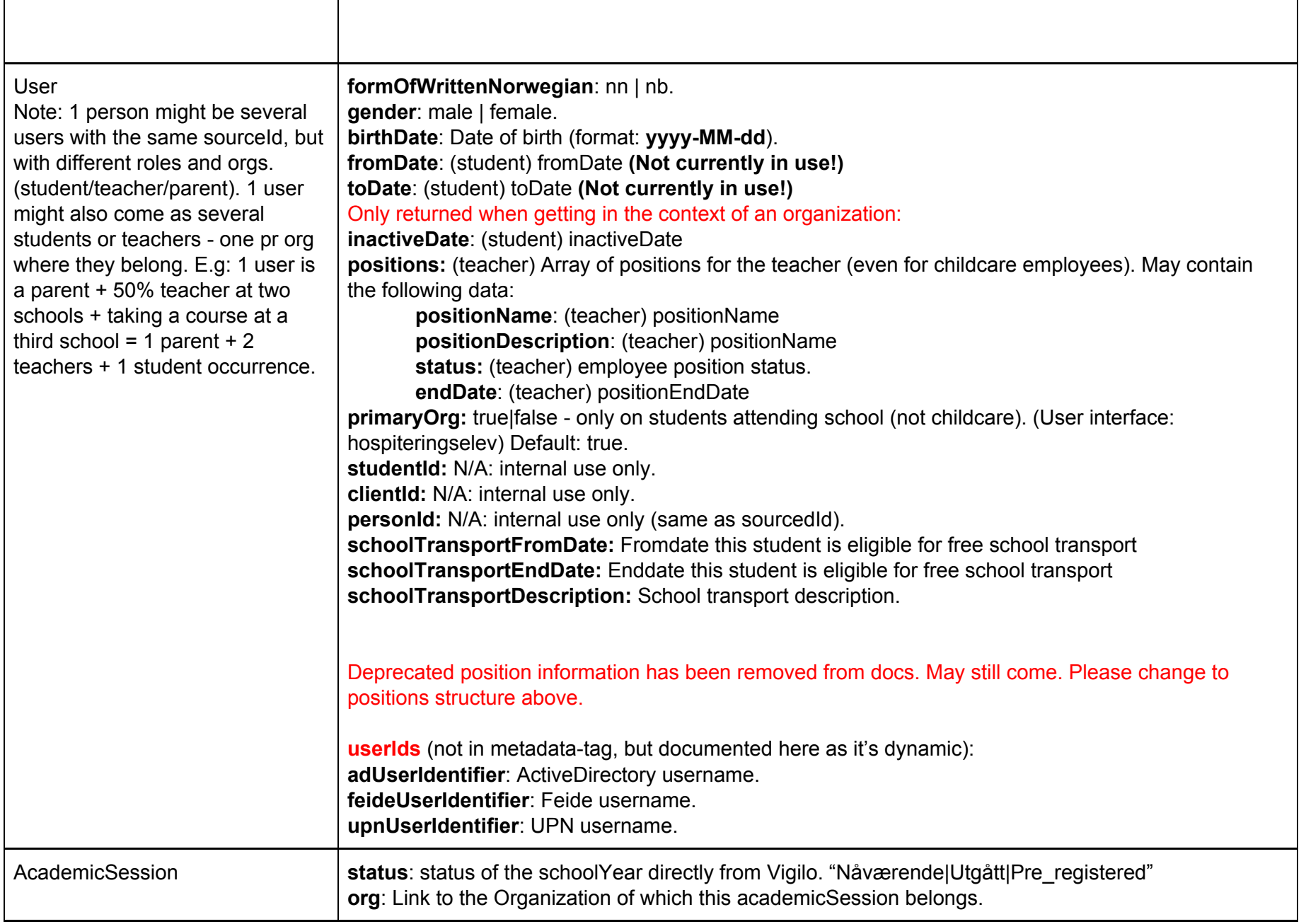

٦

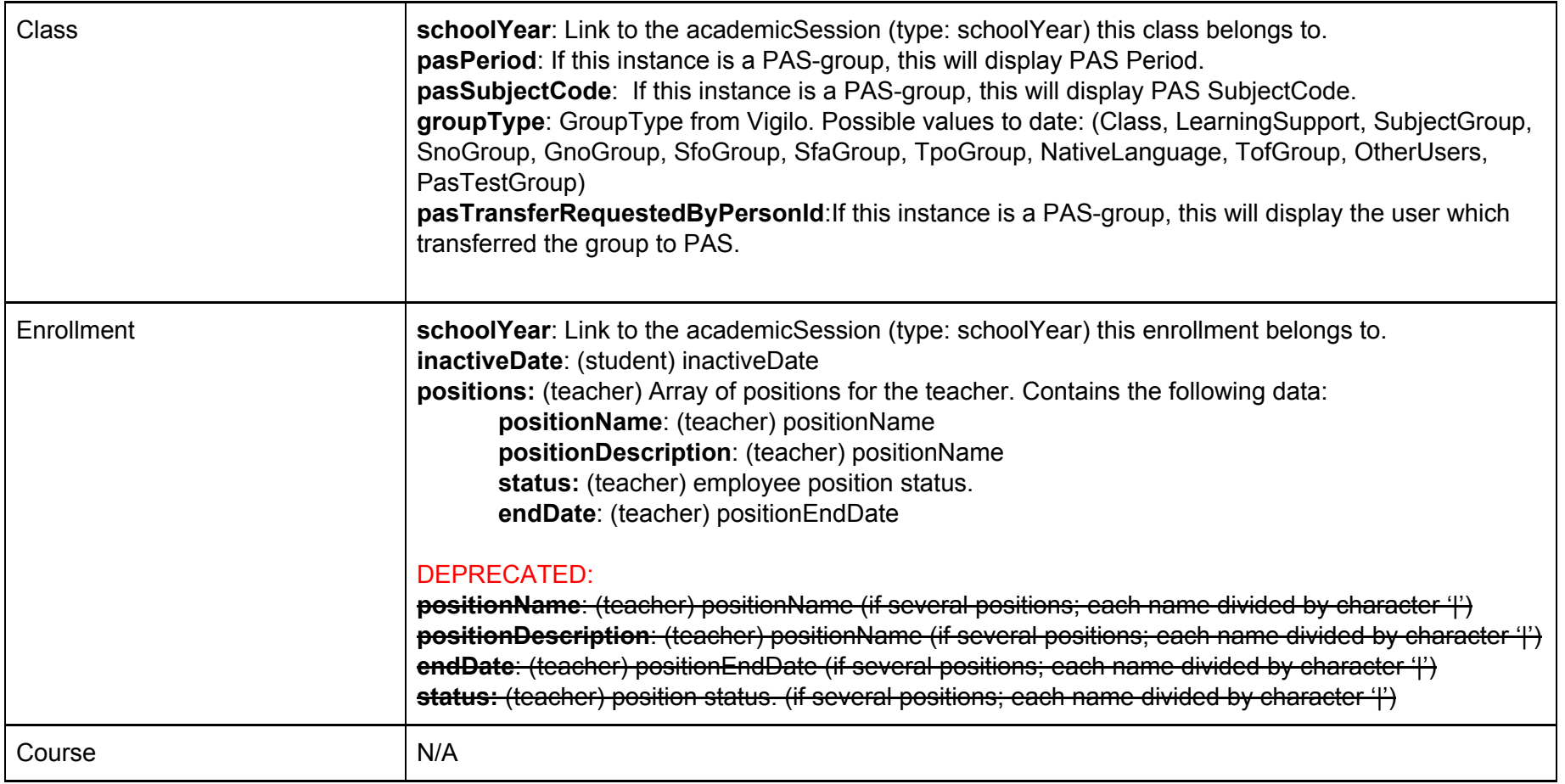

# <span id="page-8-0"></span>Implementation guide

- 1. Get parents: /users?filter=role='parent'
	- a. Get schools: /schools/

#### **For each school** (avoid parallelism)**:**

- 1. Get students /schools/<orgId>/students
- 2. Get teachers /schools/<orgId>/teachers
- 3. Get present active school year: /schools/<orgId>/academicSessions?filter=type='schoolYear' AND status='active'
- 4. Use 'sourceId' from active school year (unique pr. school) to get classes: /schools/<orgId>/classes?filter=schoolYearId='<schoolYearId (sourceId) in academicSessions>'
- 5. Use sourceId from active school year to get enrollments: /schools/<orgId>/enrollments?filter=schoolYearId='<schoolYearId (sourceId) in academicSessions>' (you might also include classType='homeroom' which will perform better, but you'll only get enrollments for homeroom classes (e.g: "5B"). If classType='scheduled' is used, you'll get enrollments for other groups (e.g: "Engelsk 5B").
- 6. Use enrollments to filter which teachers and students are active in the different classes.
- 7. Find active employees which are not enrolled (e.g admin staff), by finding the teachers (step 2) which has metadata status "active" and are not in the list of teachers found in 6.